# 吉林 **e** 章通(手机盾) 使用手册

2020 年 2 月

# 一、 安装吉林 **e** 章通

**1.** 您可扫描如下二维码下载安装包(目前仅提供安卓版本)

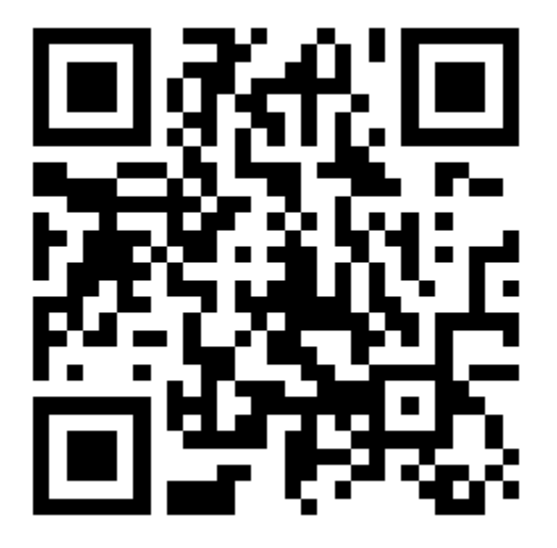

**2.** 根据提示完成下载

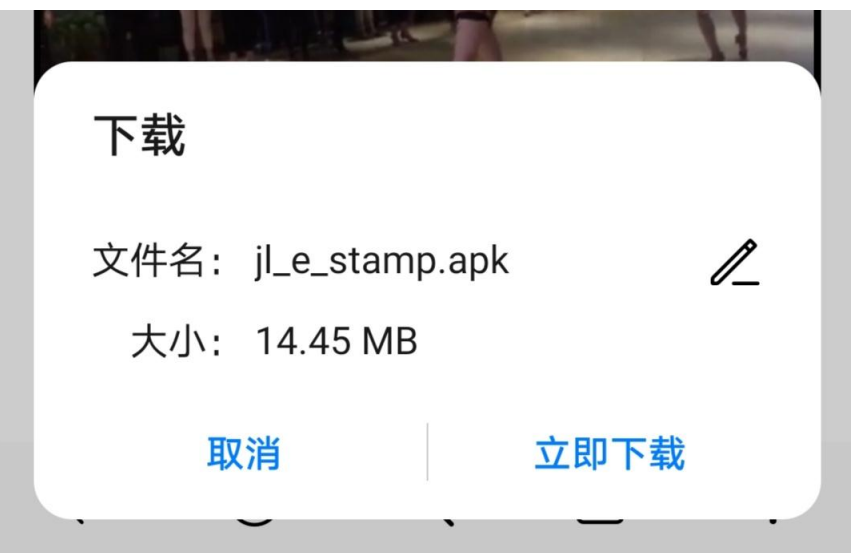

## **3.** 安装(如有权限申请,请点击允许)

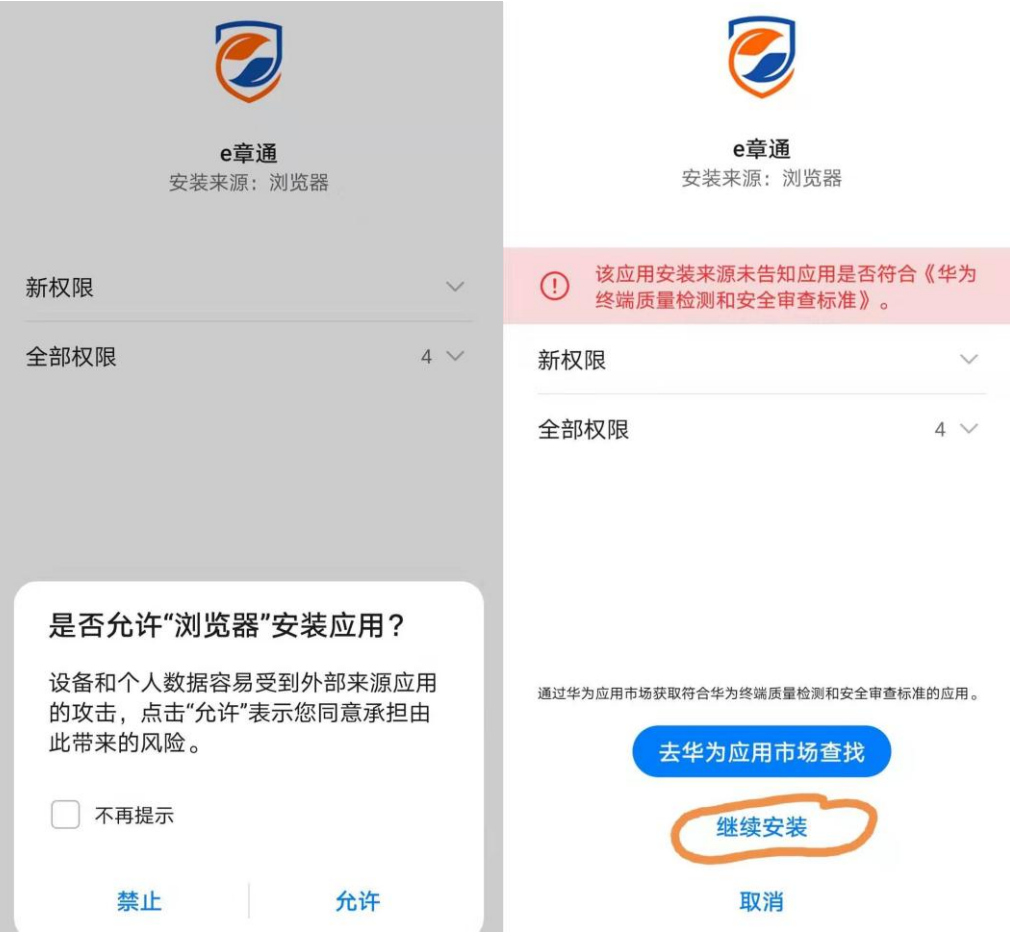

# 二、 首次使用

## **1.** 法人新用户注册

▶ 目的

法人账号用于申请此法人单位的印章。

### 点击法人注册

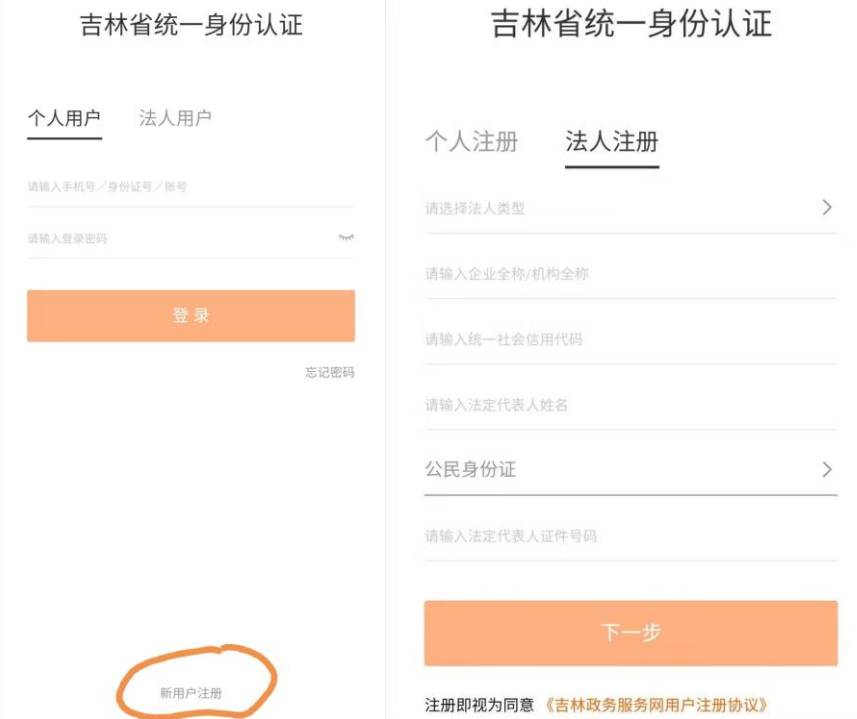

按照栏位提示,输入正确的法人信息,完成注册。

## ▶ 常见问题

问题 1: 第一次注册, 提示用户已存在?

答:您可能在注册时提示用户已存在,这可能是您曾经注册过吉林政务服务网,如果您 知道密码则可直接尝试登陆,如忘记密码可通过"忘记密码"功能重新设置密码。

## <span id="page-4-0"></span>**2.** 自然人新用户注册(管理员身份)

## ▶ 目的

管理员身份的自然人账号用于设置印章的合法使用人员(操作员)。

点击自然人注册

### 常见问题

问题 1:第一次注册,提示用户已存在?

答:您可能在注册时提示用户已存在,这可能是您曾经注册过吉林政务服务网,如果您 知道密码则可直接尝试登陆,如忘记密码可通过"忘记密码"功能重新设置密码。

## <span id="page-5-0"></span>**3.** 自然人新用户注册(操作员身份)

## ▶ 目的

操作员身份的自然人账号用于使用单位印章,实现单位登录、盖章授权的操作。

#### ▶ 常见问题

问题 1: 操作员与管理员是否可以为同一个人? 答:可以为同一个人。

## **4.** 申请印章

#### ▶ 目的

此操作用于在服务器端生成印章的电子图案和数字证书,用于实现电子签名。

## 使用法人账号登录

#### 点击添加印章

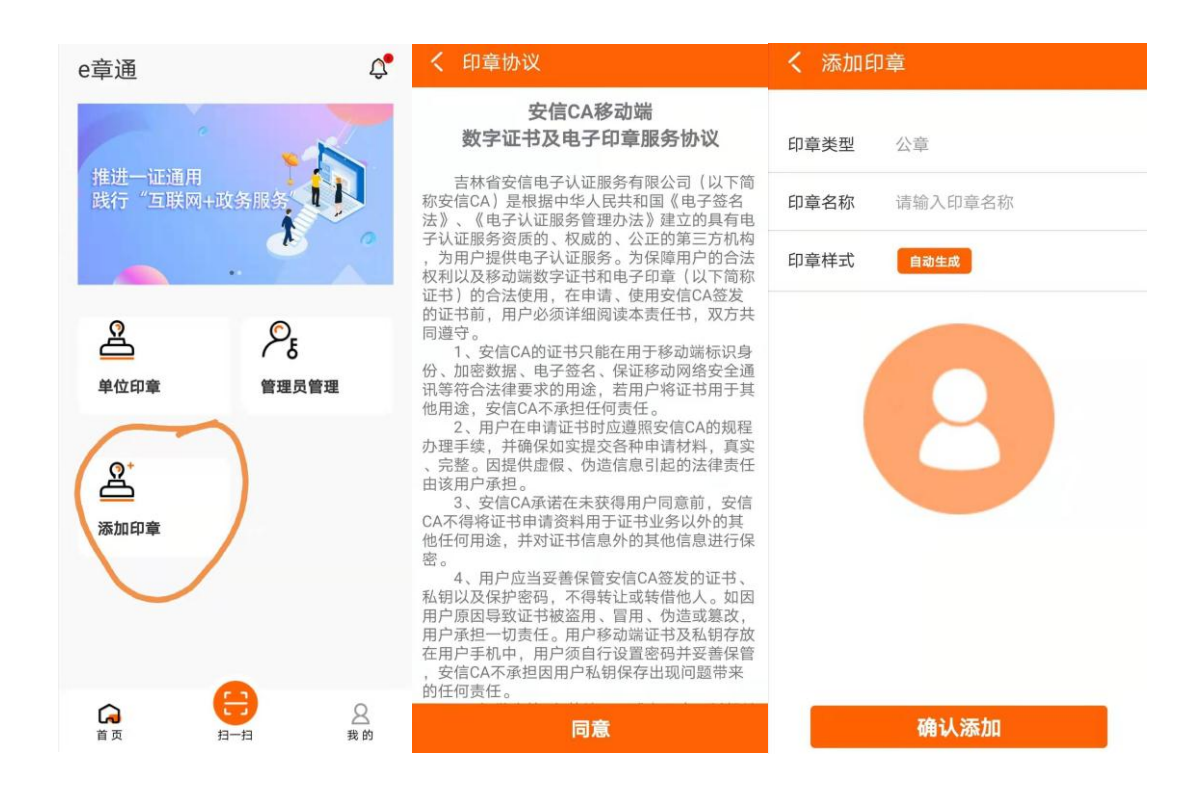

## > 常见问题

## **5.** 设置管理员

#### ▶ 目的

将此印章的管理权限赋予某个自然人,此自然人被设置为管理员之后,可以分配此印章的使 用权限给其他的自然人。

#### ▶ 仍然使用法人账号登录

如果上步没有登出,可继续下面操作,如果已登出需使用法人账号再次登录。

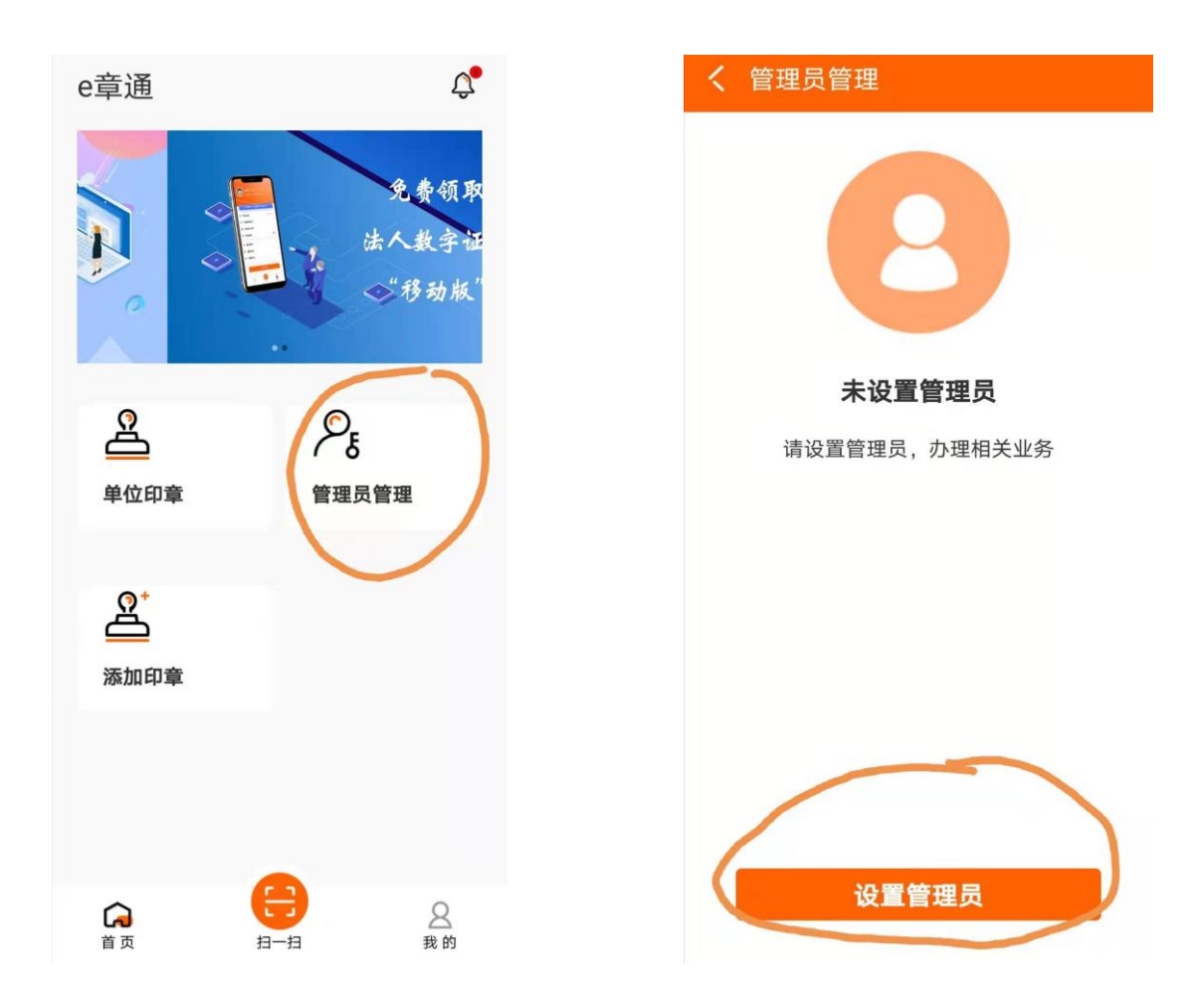

#### 设置管理员

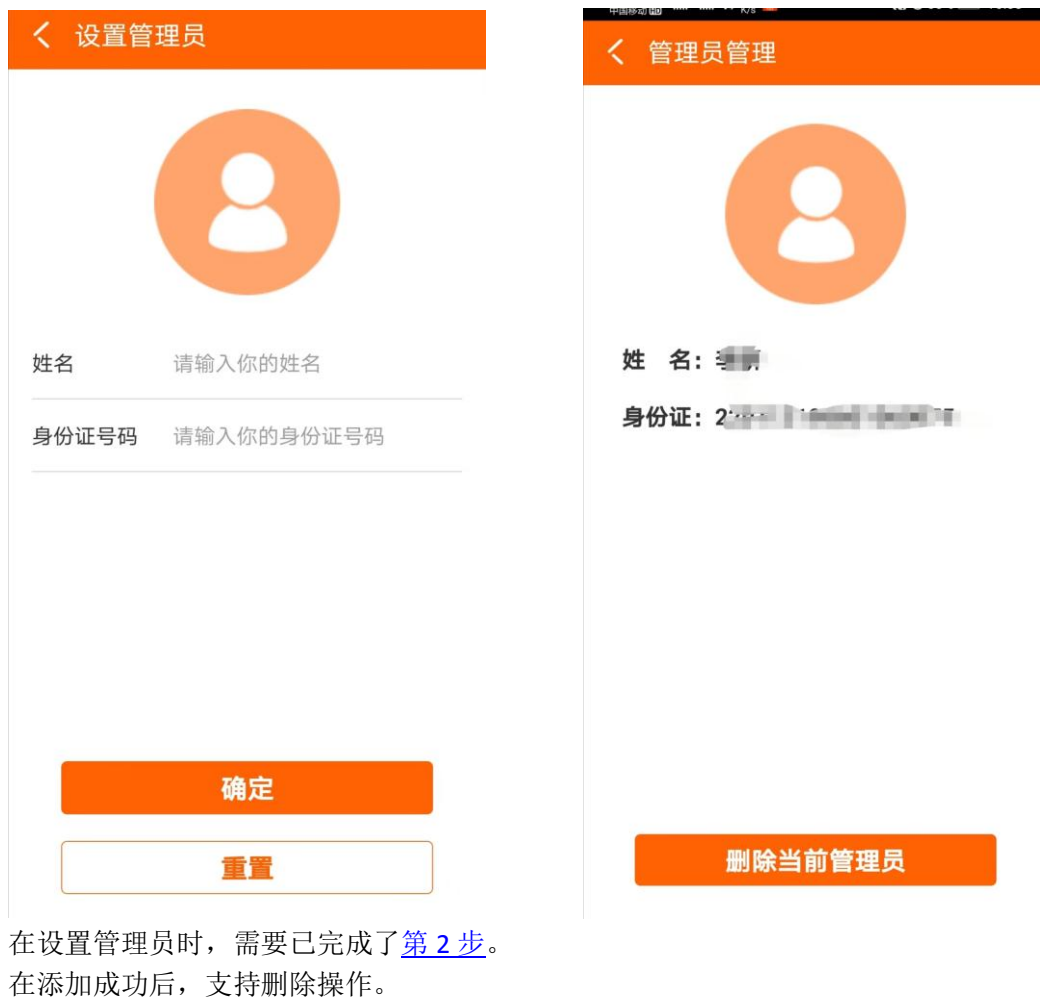

常见问题

## **6.** 设置操作员

▶ 目的

被赋予操作员权限的自然人,可以使用此印章进行单位登录、授权盖章的操作。

使用管理员身份的自然人账号登录

需退出法人账号,使用刚刚设置为管理员身份的自然人账号登录。

设置操作员

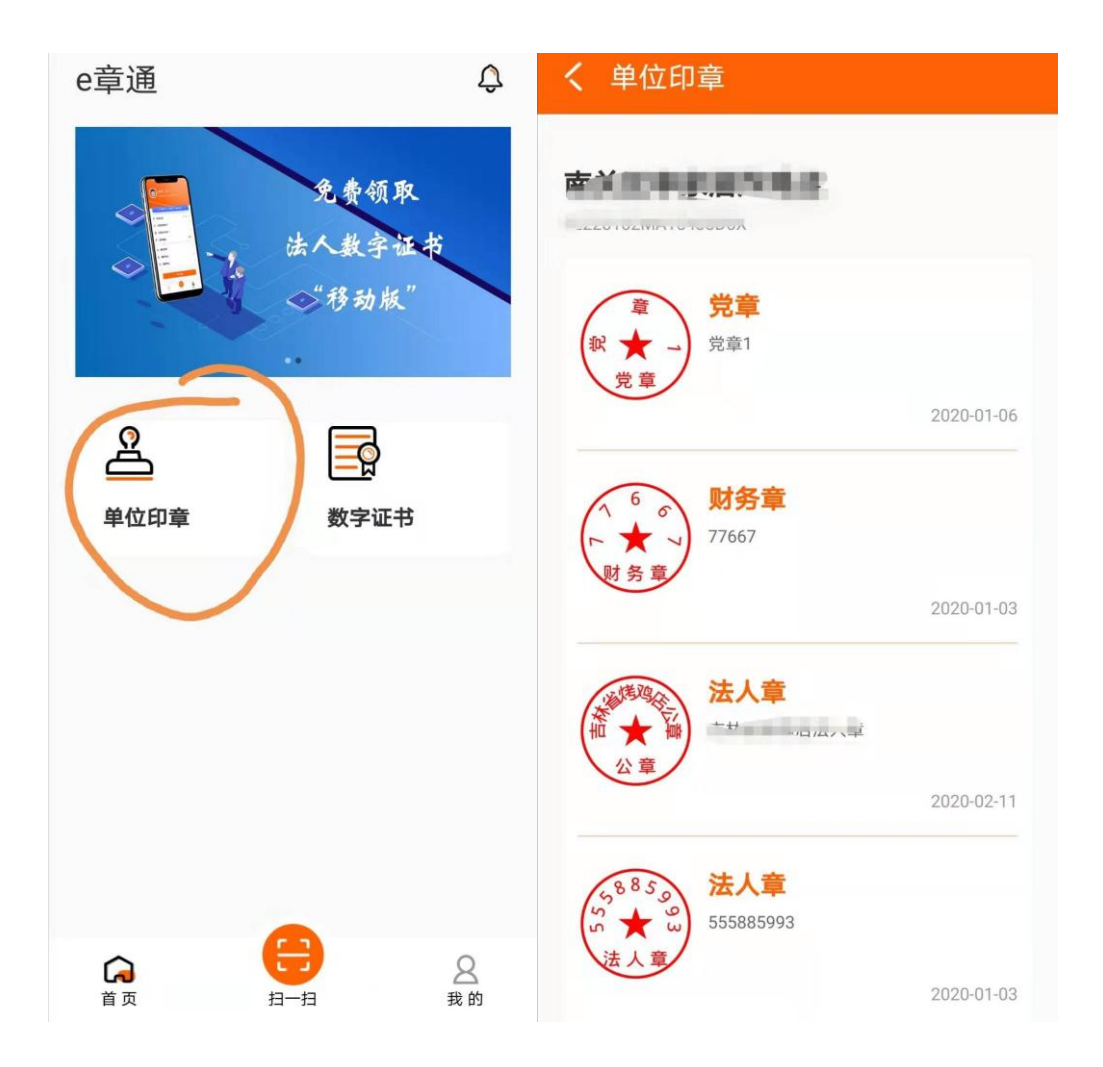

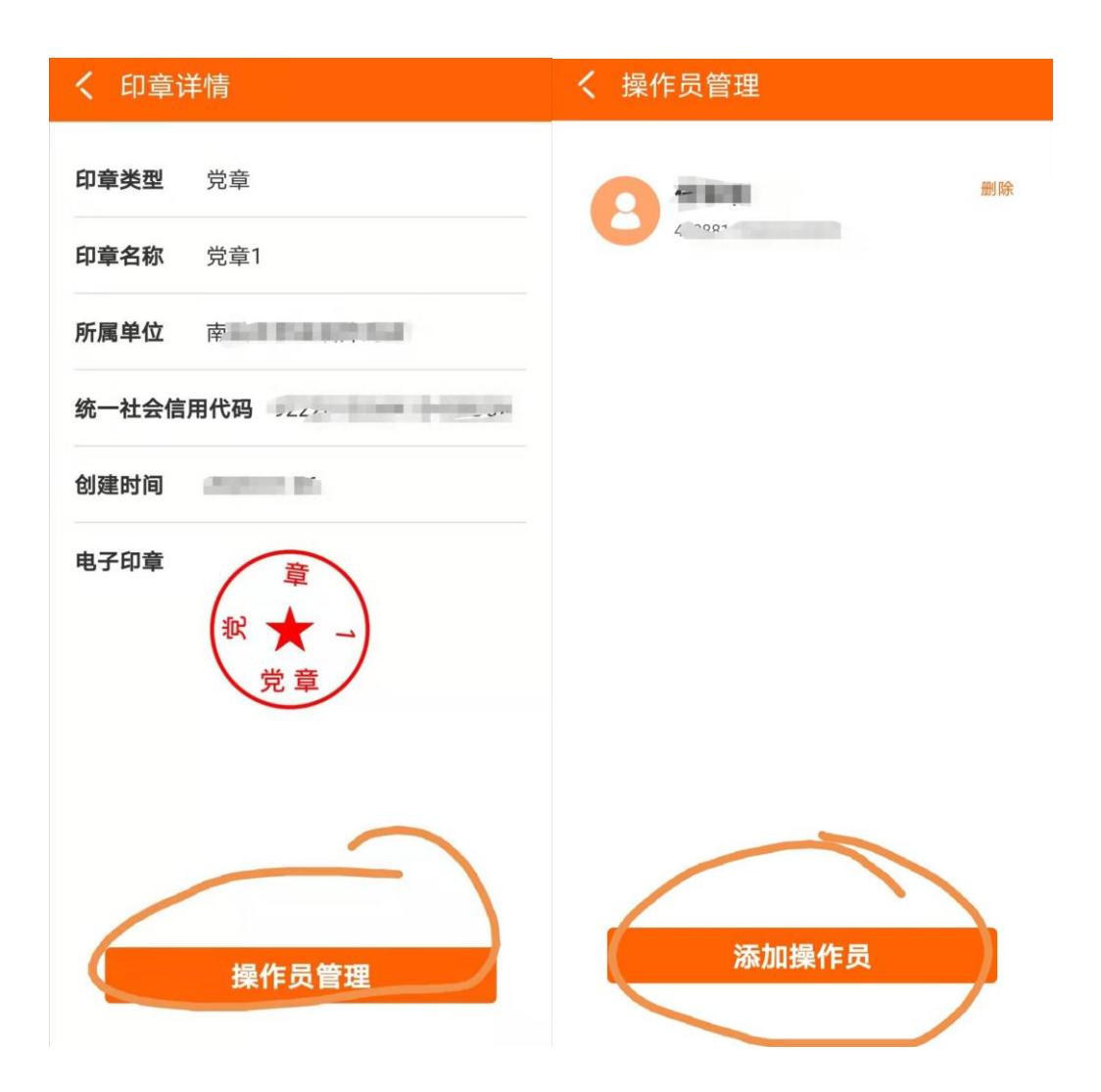

常见问题

问题 1: 是否可以设置多个操作员? 答:可以,支持设置多个操作员。

## **7.** 操作员使用印章

▶ 目的

操作员在办理线上业务需要对电子文档进行电子签章时,使用吉林 e 章通 APP 进行授权盖 章操作。

使用操作员身份的自然人账号登录

此步骤成功的前提是: 己完[成步骤](#page-5-0) 3。

申请数字证书

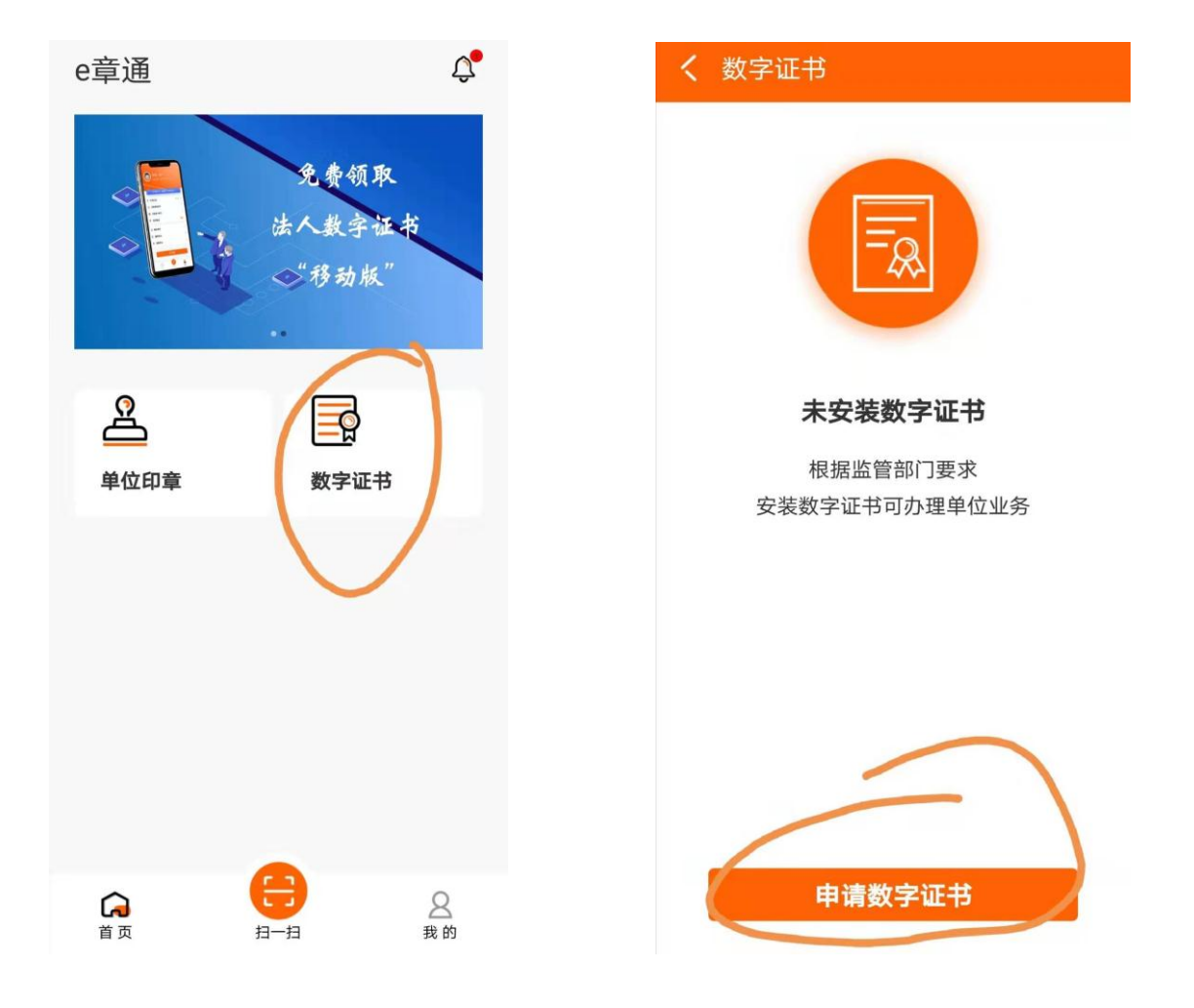

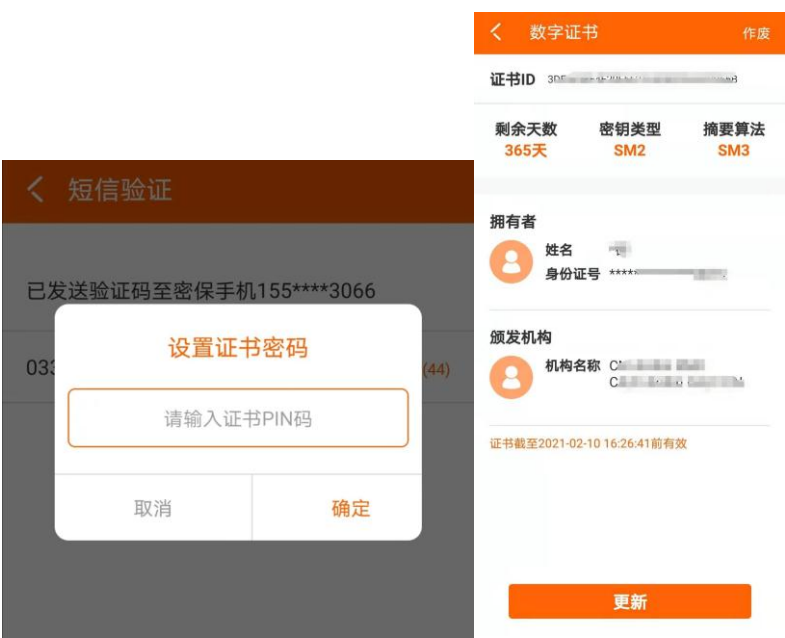

扫码实现单位登录、盖章授权

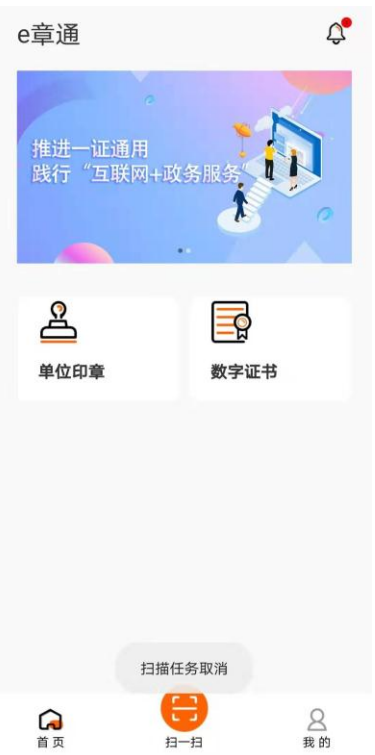

点击"单位印章",可以查看当前可使用的印章; 点击"扫一扫",用于扫描二维码。

常见问题